# **QGIS Application - Bug report #21099 Postgis DB selector for outputs fails to list schemas in selected DB**

*2019-01-25 07:16 PM - Victor Olaya*

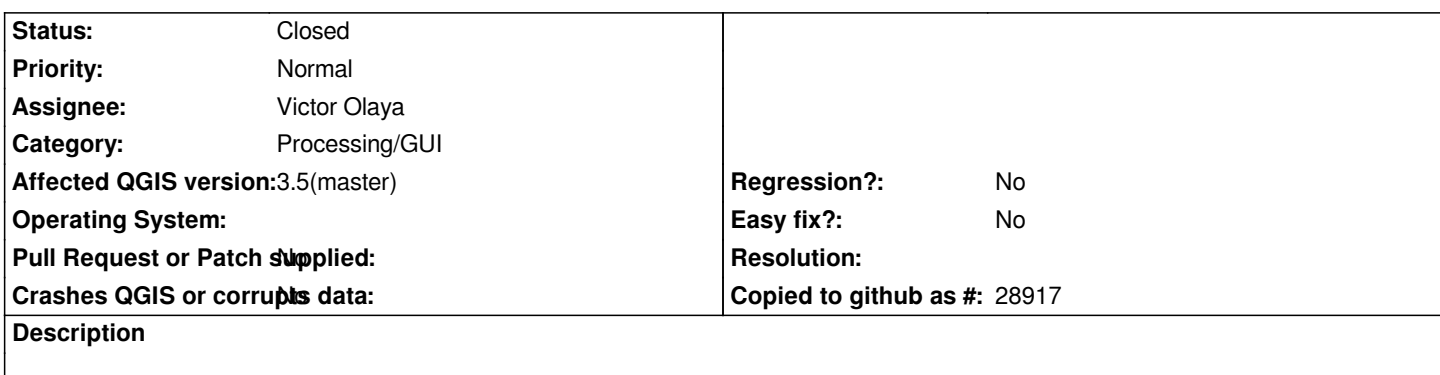

*The defined connection appear in the selector window, but the tree is empty, with no schemas under each DB*

## **Associated revisions**

**Revision 1b4a9132 - 2019-01-28 10:01 PM - Victor Olaya**

*[processing] avoid exception when listing DB schemas*

*do not fail if cert file cannot be deleted when creating GeoDB object*

*fixes #21099*

### **Revision 11435027 - 2019-01-29 04:35 PM - Victor Olaya**

*[processing] avoid exception when listing DB schemas*

*do not fail if cert file cannot be deleted when creating GeoDB object*

*fixes #21099*

*(cherry picked from commit 1b4a9132c2bceb348bbb56177da75094dbb4cb5e)*

# **History**

### **#1 - 2019-01-28 11:22 AM - Victor Olaya**

*Looks like all parts of Processing where a schema list has to be shown, an exception is raised when in windows*

### **#2 - 2019-01-28 10:00 PM - Victor Olaya**

- *% Done changed from 0 to 100*
- *Status changed from Open to Closed*

*Applied in changeset commit:qgis|1b4a9132c2bceb348bbb56177da75094dbb4cb5e.*